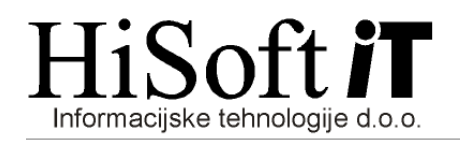

# **SPREMEMBE V PROGRAMU PLAČE V ZVEZI S SPREJETJEM NOVIH DAVČNIH PREDPISOV**

**1. V šifrant DOLOČILA se z nadgradnjo programa doda obvezni zdravstveni prispevek za zaposlene:**

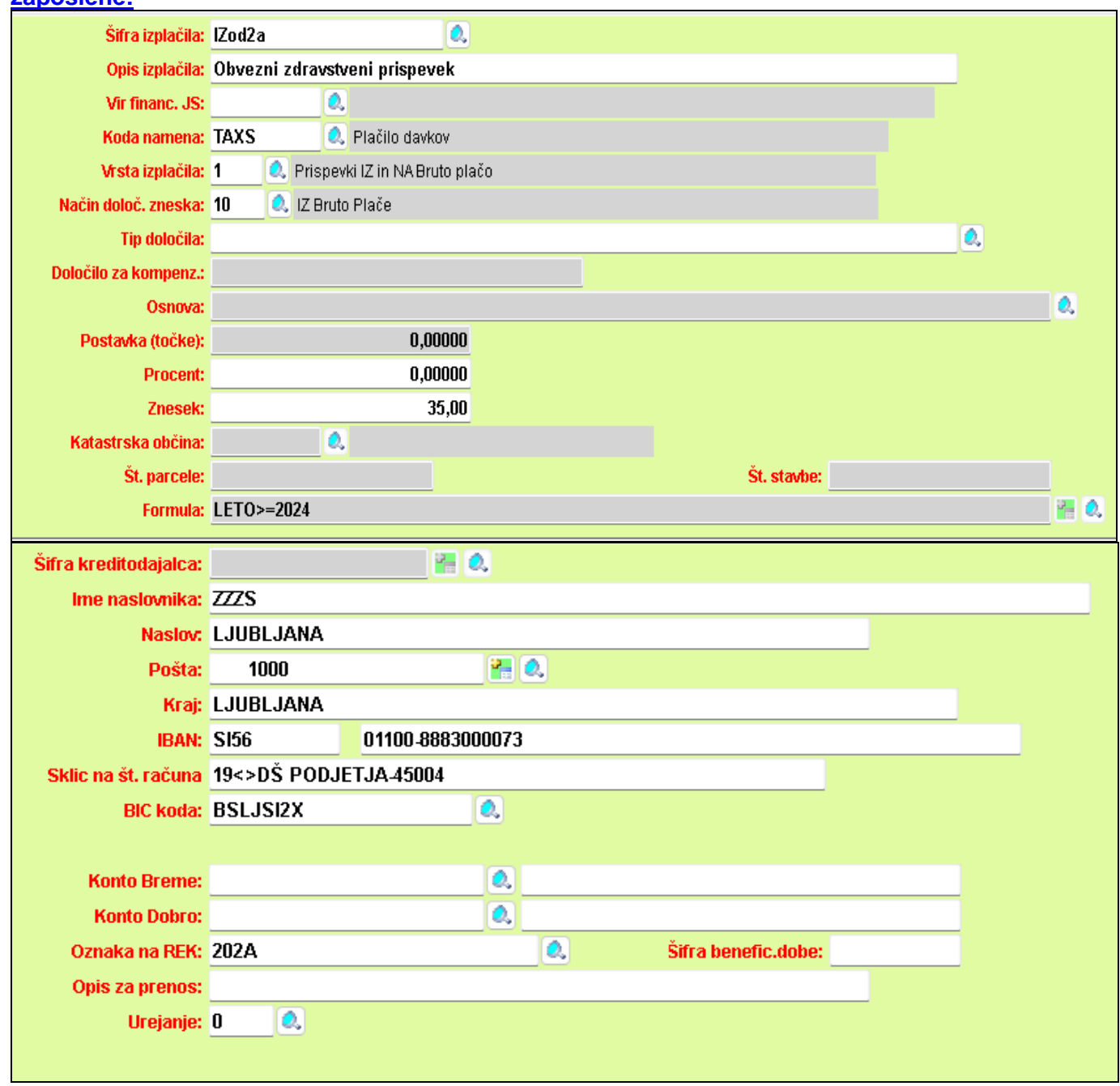

Obvezni zdravstveni prispevek se vključi v razred za obračun plače.

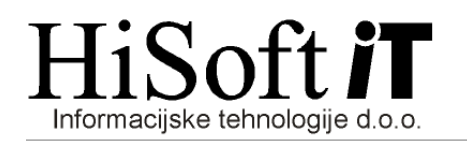

# **2. Nova nastavitev v šifrantu DELAVCI:**

V šifrant *Delavci* je na zavihek *Podatki vezani na obračun* dodana nova nastavitev *Obvezni*  zdravstveni prispevek (od 1/2024). Nastavitev se avtomatsko vključi za vse zaposlene v podjetju in tudi za samozaposlene osebe.

#### **3. V šifrant DOLOČILA se z nadgradnjo programa doda obvezni zdravstveni prispevek za samozaposleno osebo.**

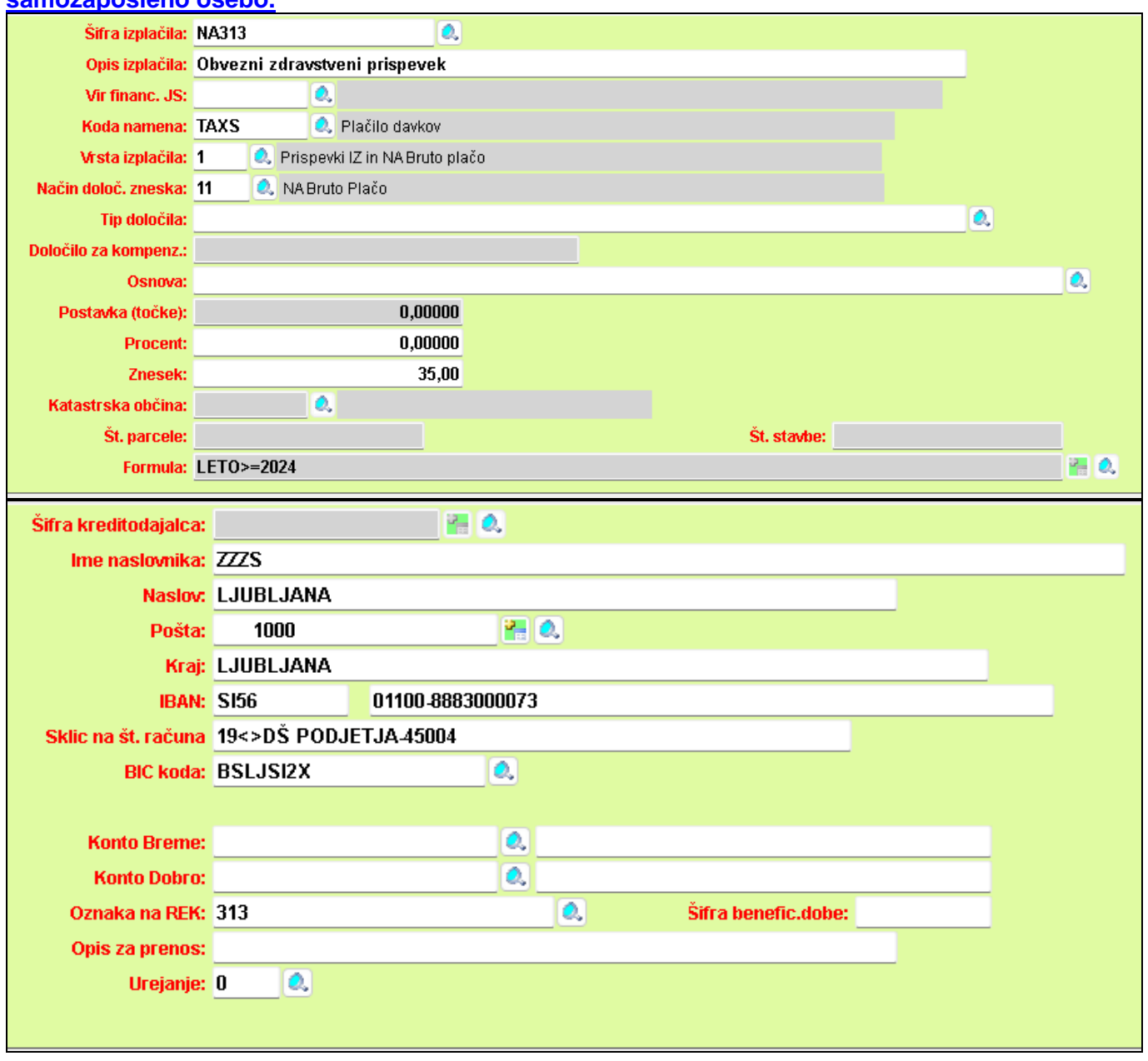

**4. Za obdobja od 1/2024 se prispevki za socialno varnost obračunajo tudi od dodatka za delo v tujini, če imate delavce, ki so napoteni na delo v tujino.**

V šifrantu *Določila* nastavitev za dodatek za delo v tujini nič ne spreminjamo.

Program bo z nadgradnjo samodejno spremenil nastavitve dodatka, in sicer se bo po novem dodatek obračunal po sistemu, ki ga uporabljamo za obračun dodatkov z urami.

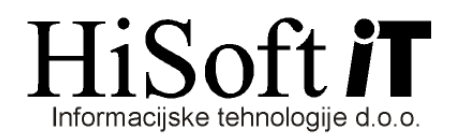

Program bo pri obračunih za obračunska obdobja od 1/2024 naprej tudi od dodatka za delo v tujini obračunal prispevke.

# **5. V šifrant DELAVCI je dodan nov zavihek POTRDILA A1**

Na zavihek *Potrdila A1* vpišite podatke o izdanih potrdilih A1 za delavce napotene na delo v tujino. Pri obračunu plače bo potem program na bruto postavki *Dodatek za delo v tujini* prikazal seznam vseh izdanih potrdil A1 za izbrano obračunsko obdobje. Predlagal bo tudi število ur za obračun dodatka za delo v tujini.

**6. Poročanje o izplačilih dohodkov, ki se ne vštevajo v davčno osnovo oziroma se ne vštevajo v davčno osnovo do določene višine.**

Datoteko za poročanje o takih dohodkih v programu pripravite pod *Dodatni Izpisi->DOHODNINA- >Dohodki, ki se ne vštevajo v davč. osn. – VIRDOH.DAT.*

Datoteko uvozite v E-Davke na naslednji način:

- vstopite v E-davke,
- kliknite na besedilo *Izberi obrazec za oddajo novega dokumenta,*
- iz seznama obrazcev izberite *KP-KPD Podatki za odmero dohodnine*
- kliknite gumb *Naprej*,
- kliknite na gumb *Priloži datoteko,*
- s pomočjo gumba *Prebrska*j poiščite mesto, kjer je shranjena vaša datoteka *VirDOH.dat* in nato potrdite izbiro z dvojinim klikom na datoteko *VirDOH.dat,*
- kliknite na gumb *Prenesi datoteko*,
- kliknite na gumb *Oddaj vlogo*,
- prepišite varnostno kodo in kliknite na gumb *Podpis* in
- shranite *digitalno povratnico*.

Možen je tudi ročni vnos podatkov v E-Davkih.

#### **7. Spremenjen način obračuna za: POGODBENO DELO, OBČASNO DELO UPOKOJENCEV, AVTORSKI HONORAR, OBVEZNO PRAKSO…**

Za nekatere obračune se nanovo uvajajo normirani stroški.

Za zgoraj navedene obračune je za *izplačila od 01.02.24* osnova za obračun prispevkov bruto dohodek zmanjšan za normirane stroške. V programu imate pod *Navodila-> PREGLEDNICA - OBDAVČITEV DOHOD. iz DRUGEGA POG. RAZMERJA od 1.2.2024* tabelo, ki jo je objavil FURS

in v kateri je prikazan način obračuna za posamezne dohodke iz drugega pogodbenega razmerja. Zaradi navedene spremembe je med kriterije za obračun pogodbenega dela, avtorskega honorarja in ostalih obračunov dodan pogoj *Predvideni datum izplačila*. Glede na vpisani datum bo potem program ustrezno izračunal osnovo za obračun prispevkov.

#### **8. Nova vrednost pavšalnega prispevka za zdravstveno zavarovanje:**

**Za leto 2024 je vrednost pavšalnega prispevka za zdravstveno zavarovanje 6,63 EUR mesečno**. Z nadgradnjo programa se v šifrant Določila samodejno vpiše nova vrednost pavšalnega prispevka.

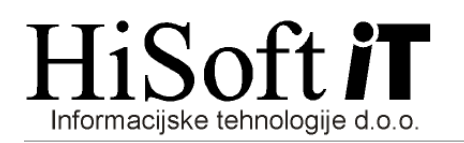

#### **9. Minimalna plača za leto 2024 je 1253,90 EUR.**

Za obračunska obdobja od 1/2024 je nova vrednost minimalne plače **1253,90 EUR**. *Pred obračunom plače za obdobje 1/2024 preverite, da imate v parametrih za obračun vpisano novo vrednost minimalne plače.*

# **10. Spremembe pri NADOMESTILIH ZA BOLNIŠKO ODSOTNOST**

- Za bolniške odsotnosti *od vključno 1.1.2024*, je za razloge zadržanosti 01-bolezen, 02-poškodba izven dela in 05-poškodba izven dela po tretji osebi *prvi dan zadržanosti v breme ZZZS spet 31. delovni dan.*
- Za obračunska obdobja od 1/2024 naprej se uvaja *dodatni zgornji limit za zadržanosti od dela v breme ZZZS, ki je določen kot 2,5-kratnik zadnje znane povprečne letne plače v Republiki Sloveniji.*
- Od vključno obračunskega obdobja *3/2024 naprej* se bodo uporabljali *novi količniki za obračun*  zadržanosti v breme ZZZS. Z nadgradnjo programa se bodo novi količniki samodejno vpisali v tabelo, ki se v programu nahaja pod *Delo->ZAHTEVKI ZZZS ->KOLIČNIKI valorizacije*.

#### **11. POSEBNI PARAMETRI**

V programu je poleg *GLAVNIH parametrov* za obračune mogoče nastaviti tudi *POSEBNE parametre*.

Posebne parametre uporabimo npr. pri ostalih obračunih, kjer imamo lahko obračune z različnimi stopnjami normiranih stroškov in dohodnine.

Pri vpisu posebnih parametrov je poleg obdobja obračuna in tipa obračuna *potrebno vpisati tudi vrsto REK obrazca*.

Vrsto REK obrazca je potem potrebno vpisati tudi pri obračunu dohodka (glejte naslednjo sliko).

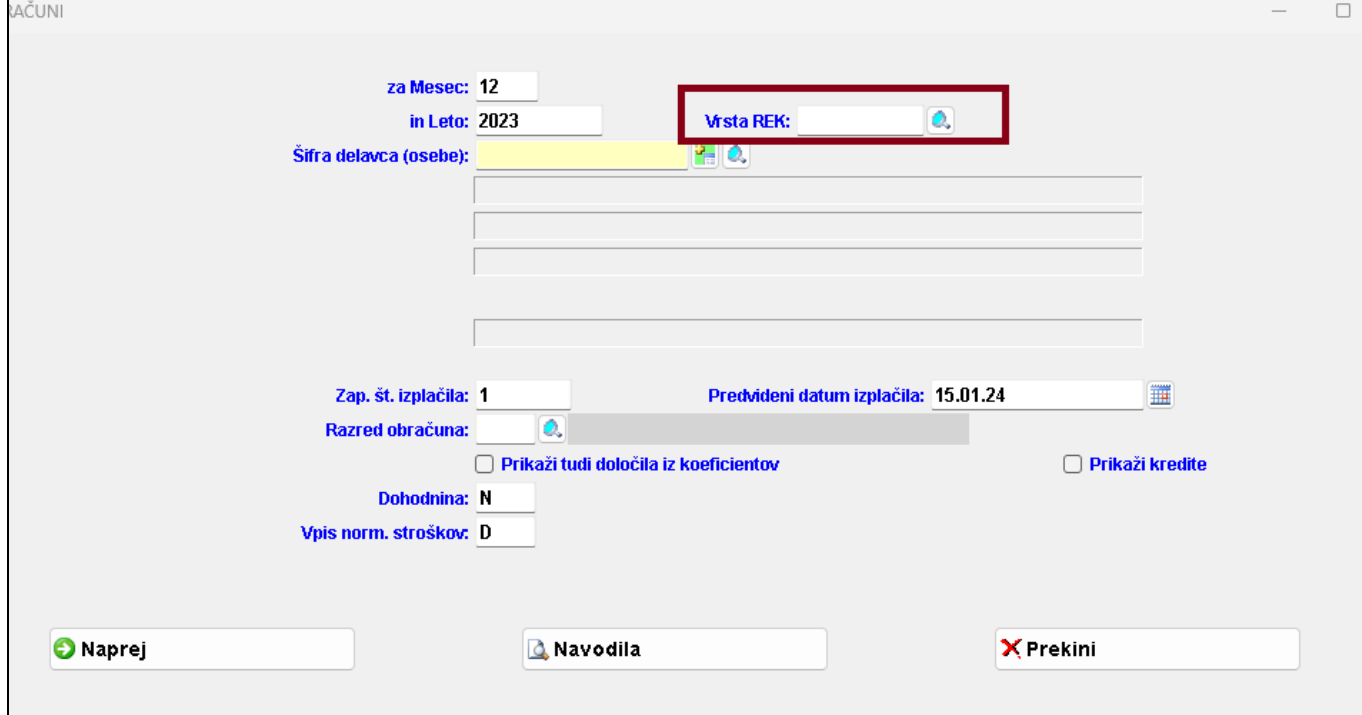